## **Mise en place d'un réseau LAN**

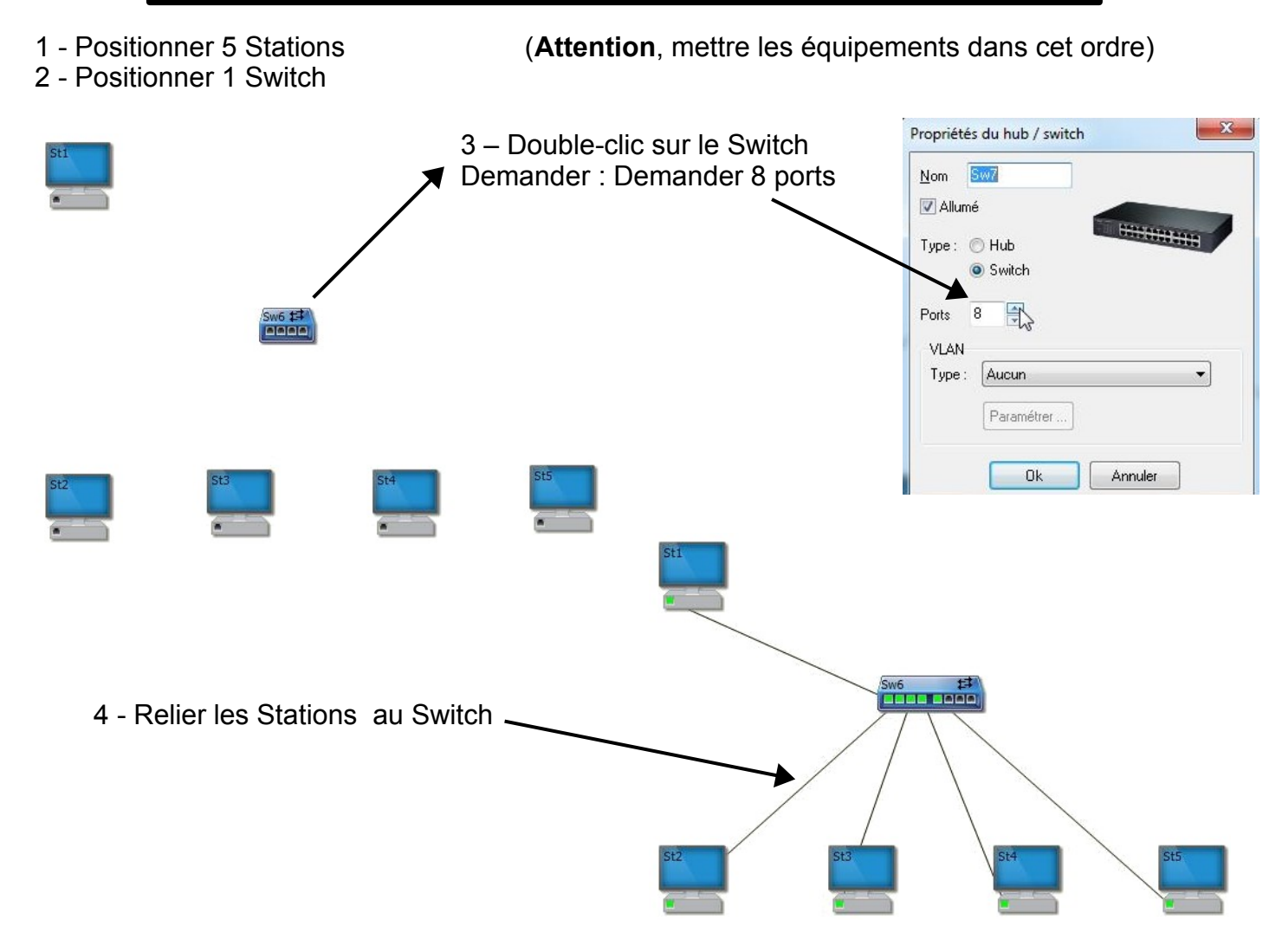

### **Réalisation du réseau LAN : 172 . 17 . 121 . 0 / 24**

Le masque réseau est donc 255 . 255 . 255 . 0

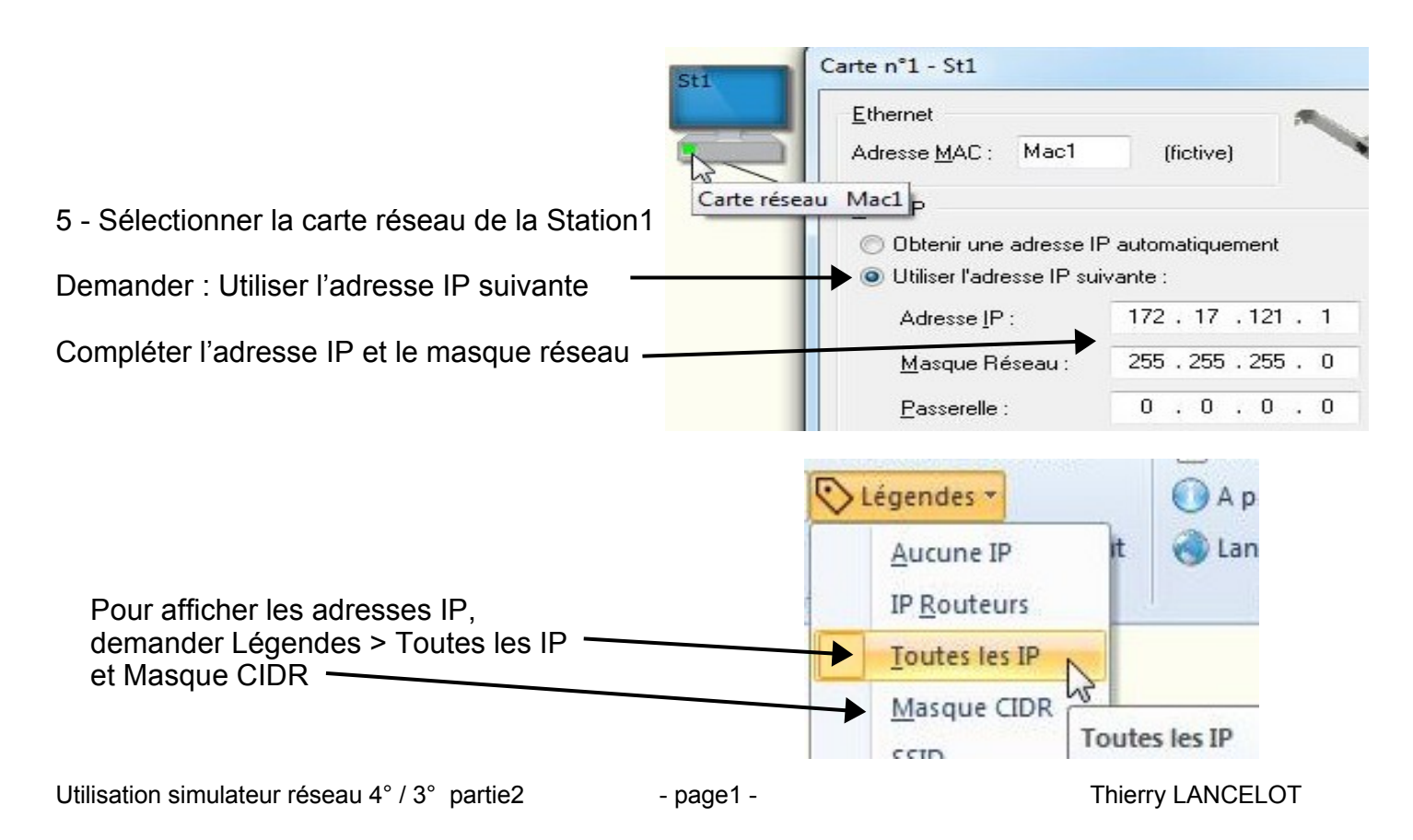

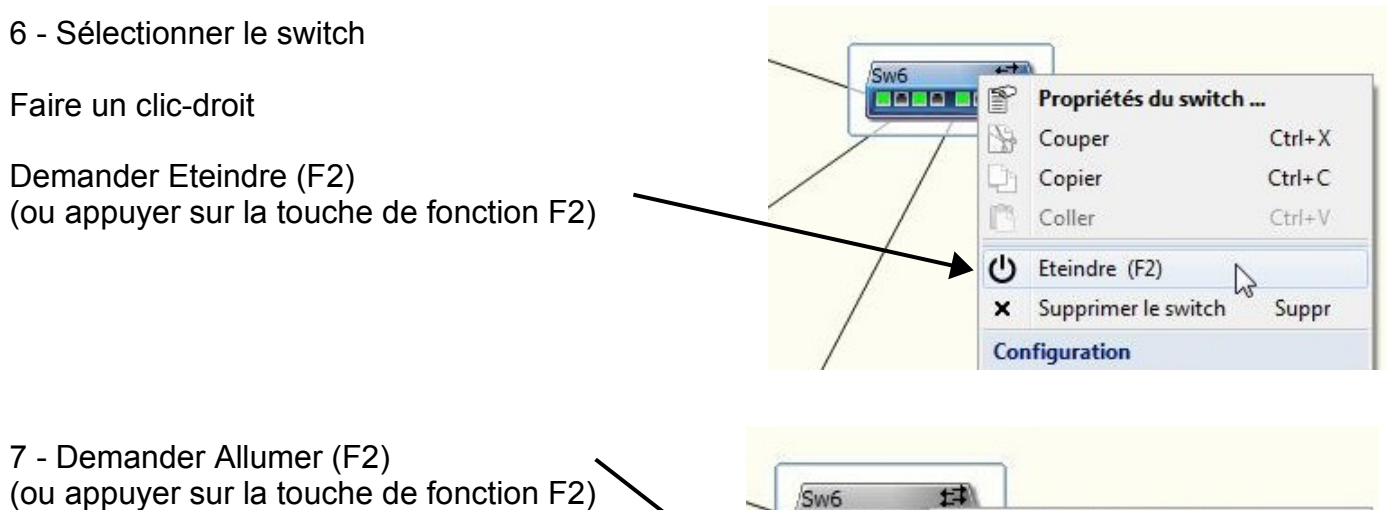

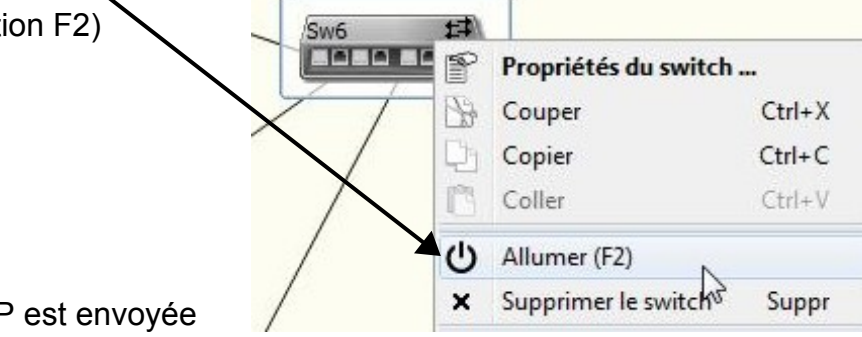

Immédiatement une requête DHCP est envoyée

### **Aucune adresse IP n'est fournie**

Seule la station1 dispose d'une adresse IP qui a été configurée en manuelle

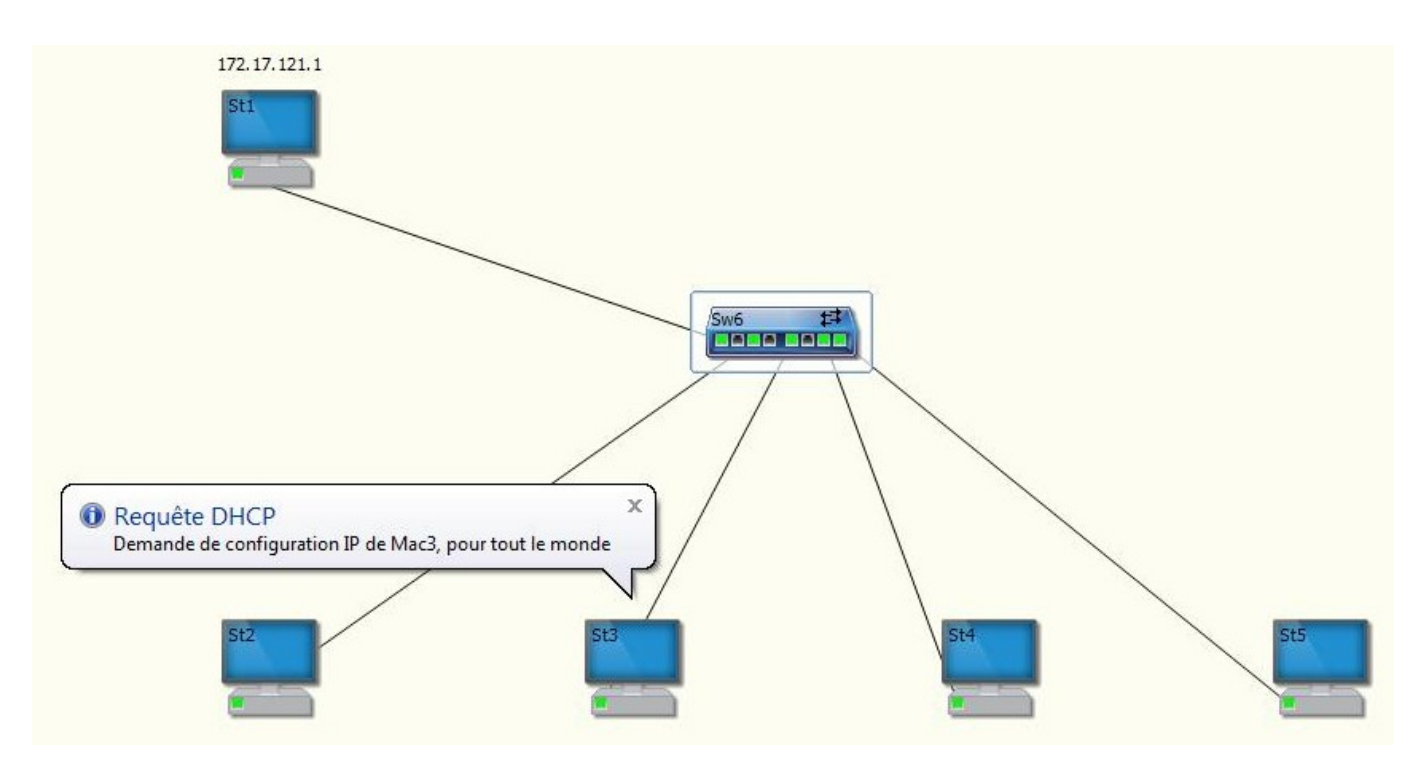

# **Mise en place d'un serveur DHCP**

1 - Double-clic la Station1

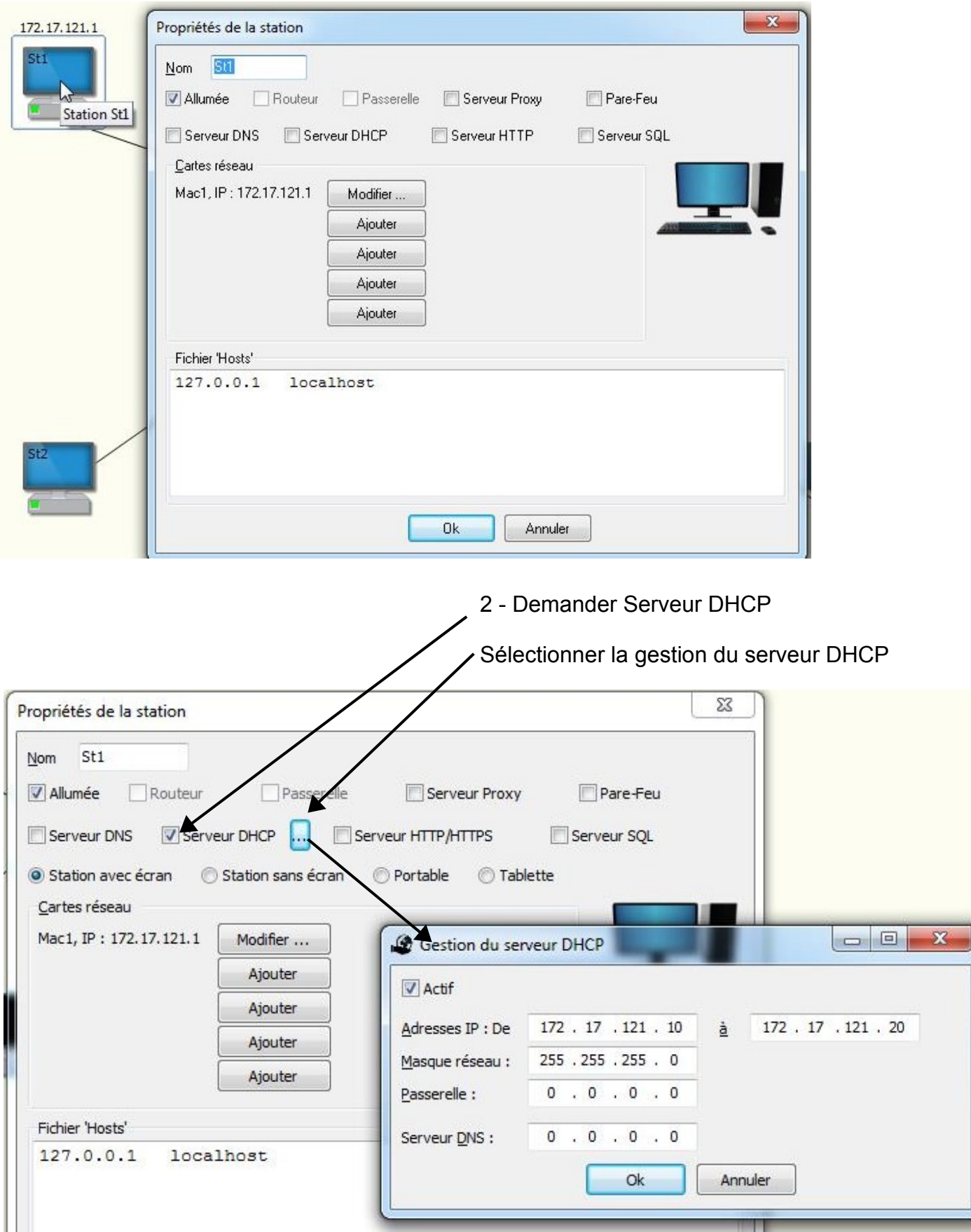

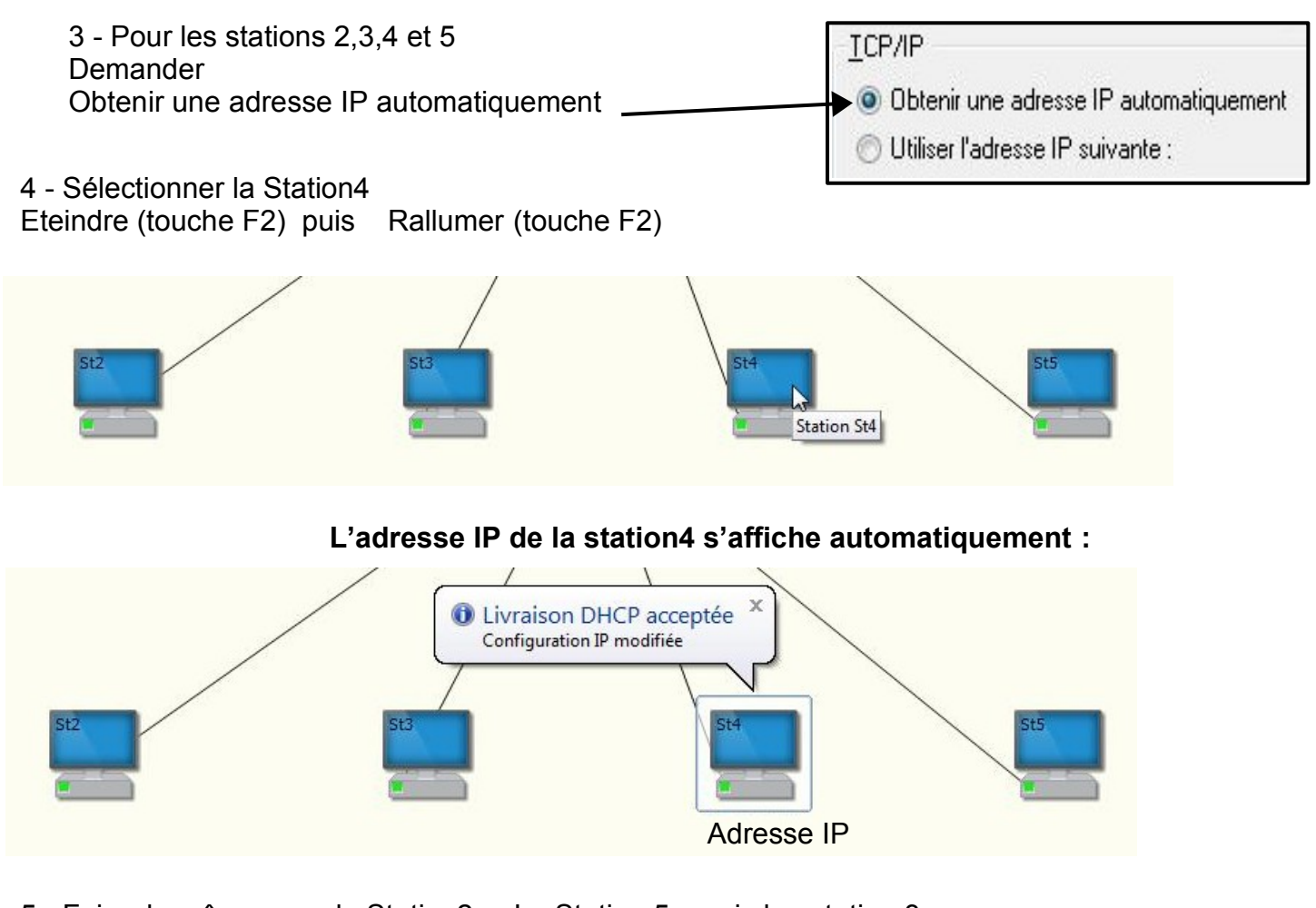

5 - Faire de même avec la Station2 , La Station 5 puis la station 3

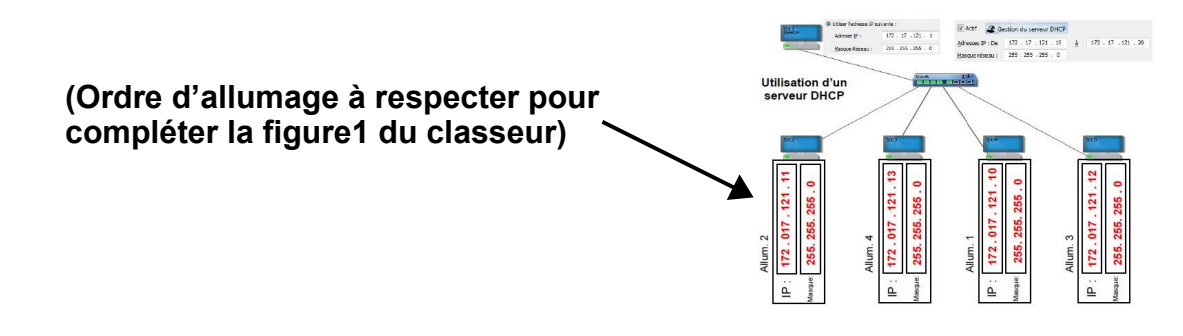

### **Pour tester le réseau, il faut faire un Ping sur les différentes stations :**

6 - Faire un clic-droit sur une station, demander Ping… cliquer sur un autre station puis Ok

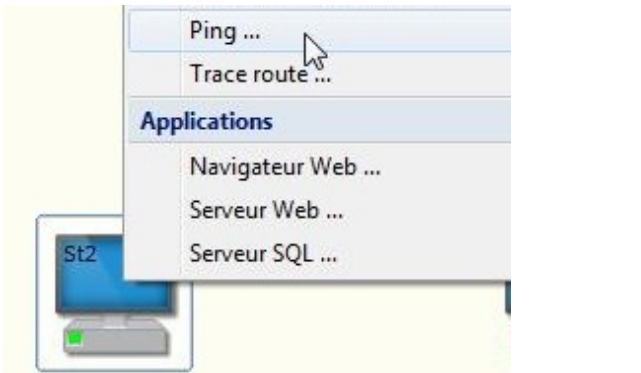

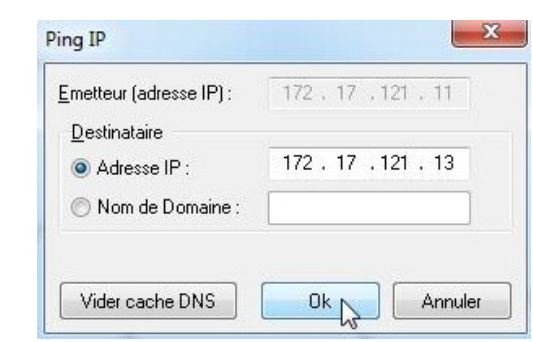

### **Vérifier le Ping sur les différentes stations**

# **Mise en place d'un routeur**

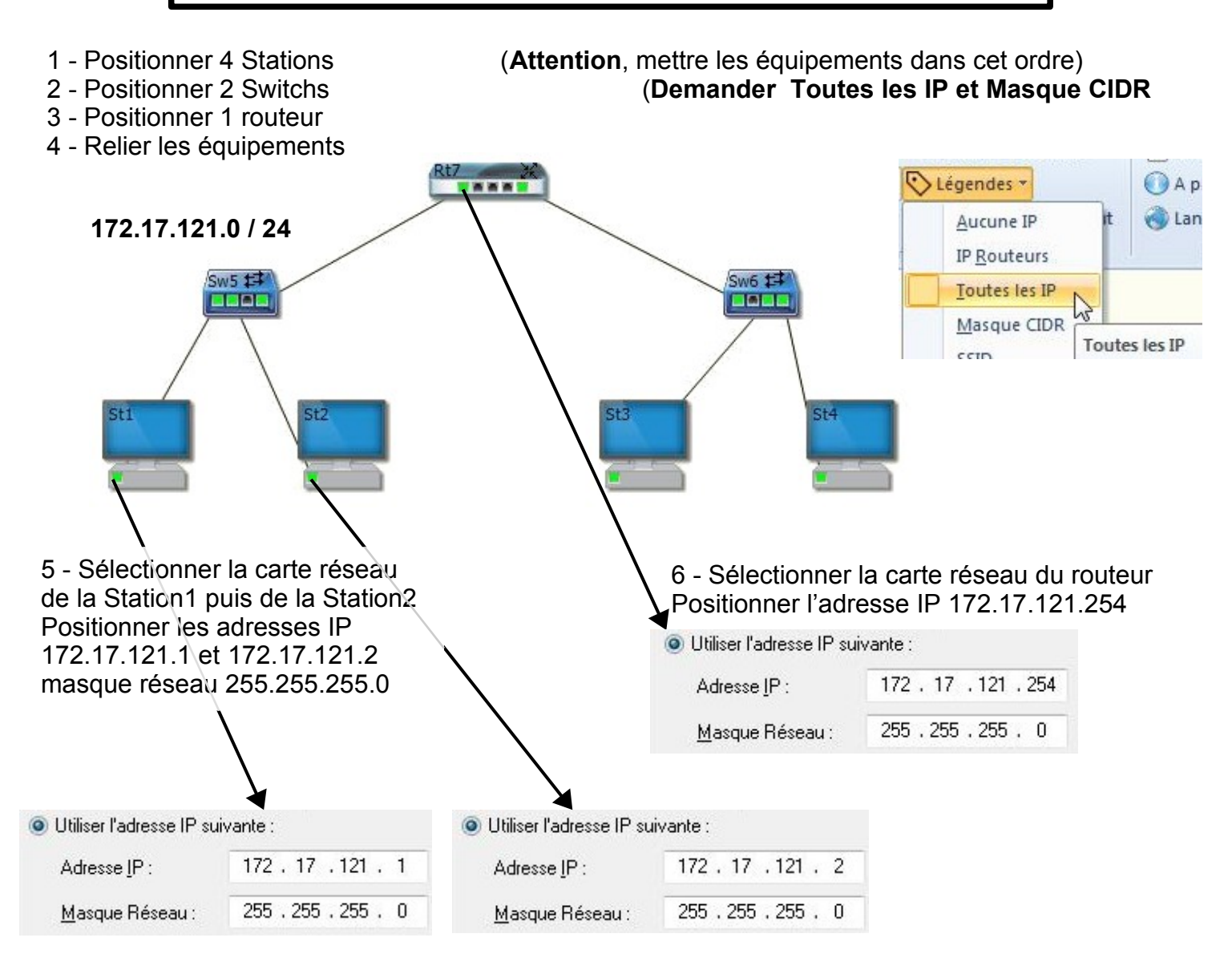

### 7 - Faire de même pour le réseau **168.12.83.0 / 24**

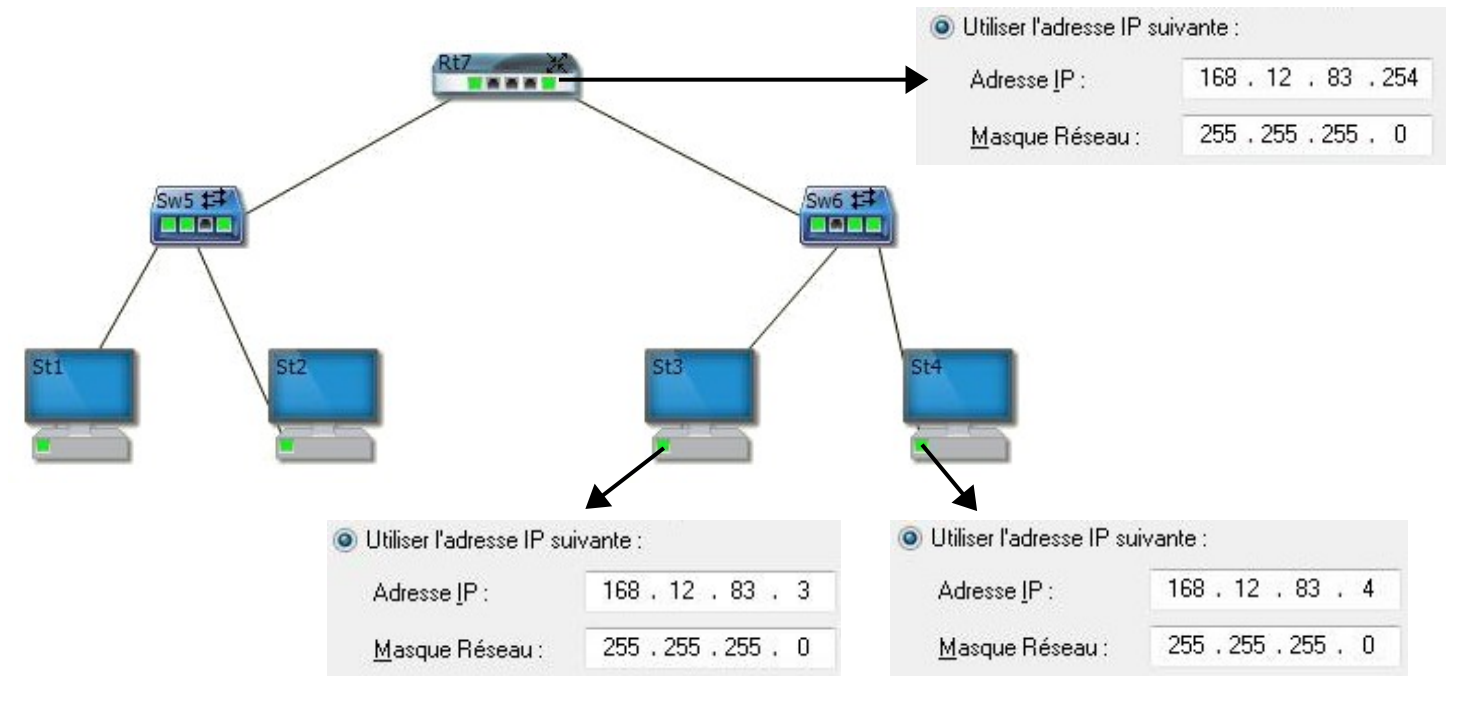

Utilisation simulateur réseau 4° / 3° partie2 - page5 - Thierry LANCELOT

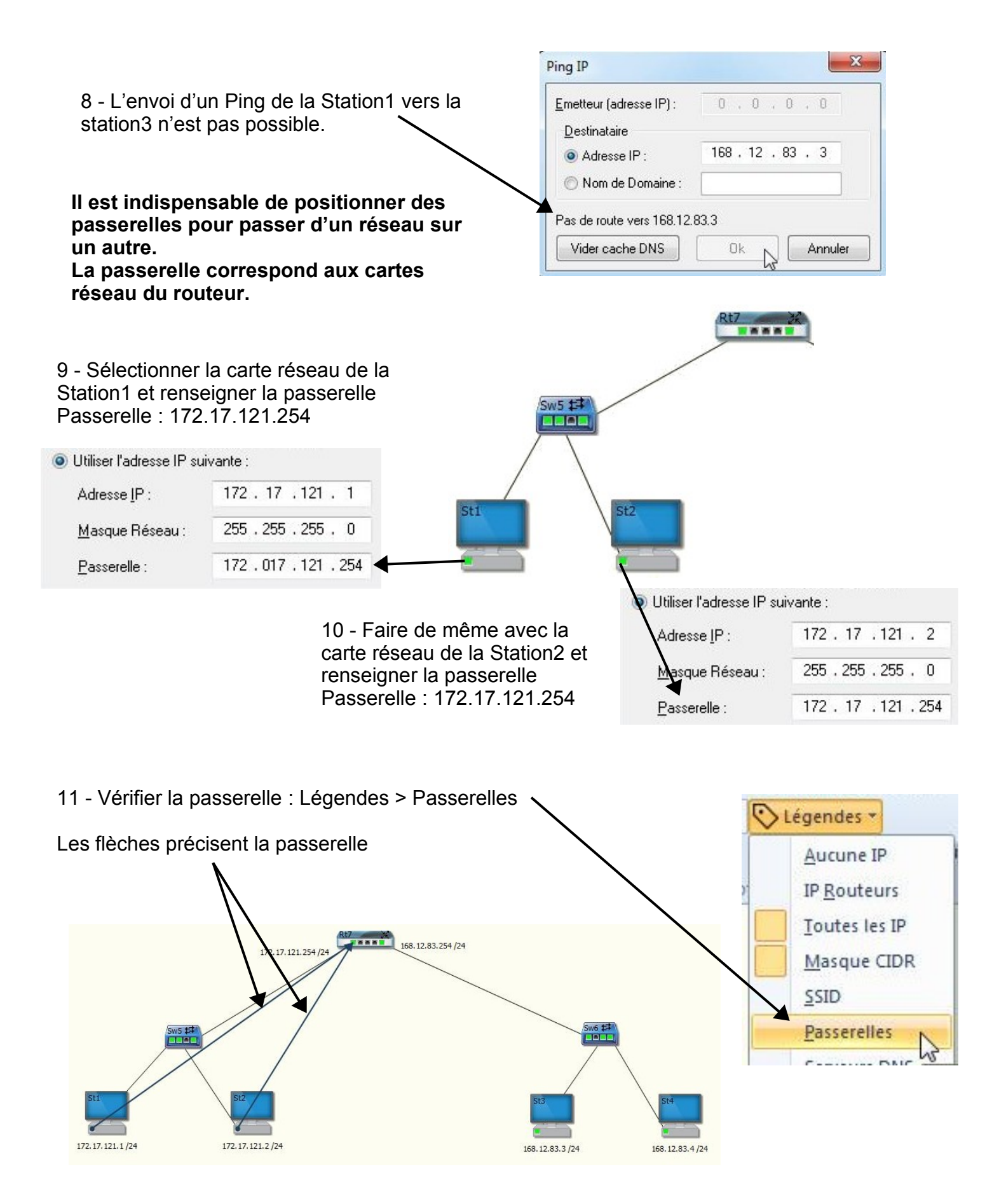

**Il faut aussi configurer la passerelle du réseau 168.12.83.0 / 24**

12 - Pour cela : Sélectionner la carte réseau de la Station3 et renseigner la passerelle 168.12.83.254

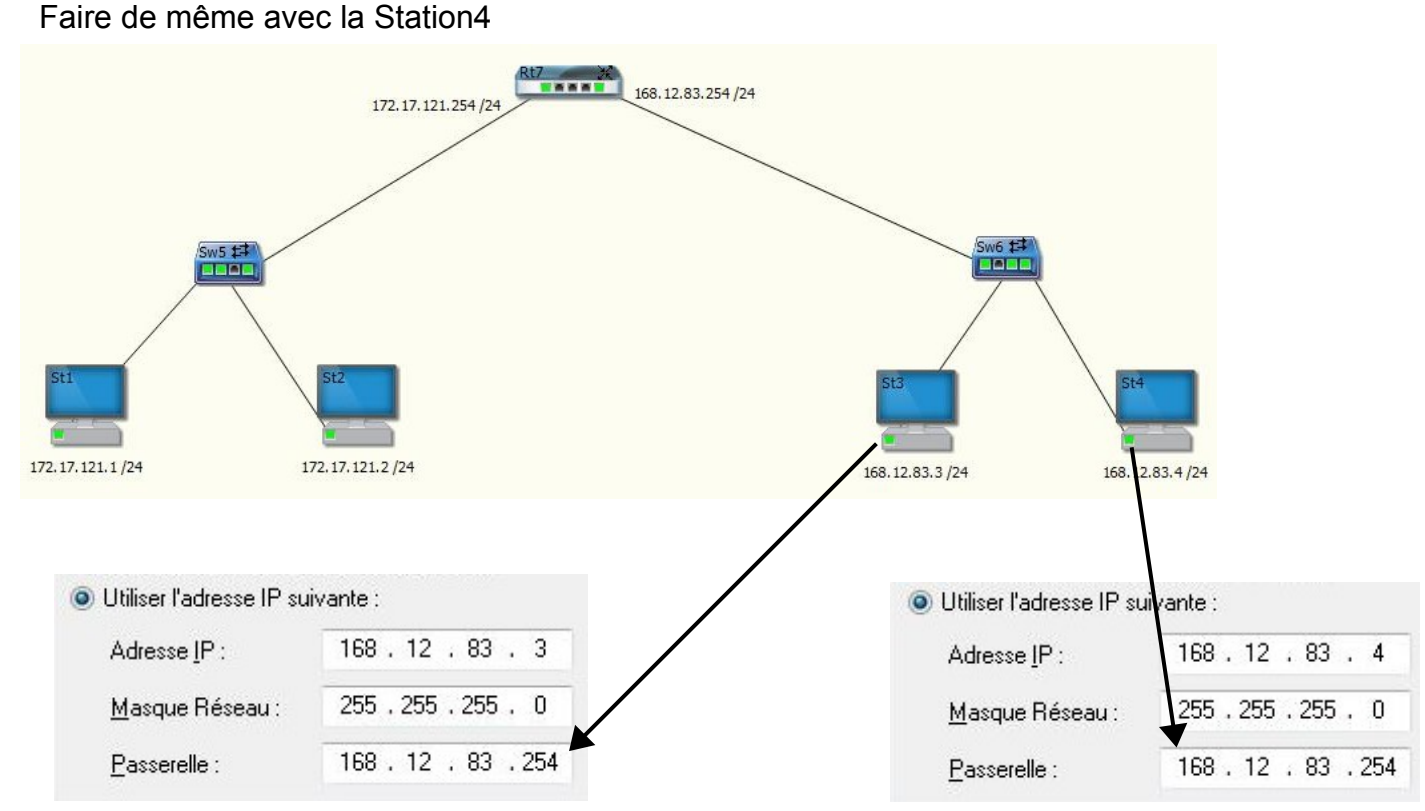

13 - Demander Légendes > Passerelles **Vérifier les 4 passerelles**

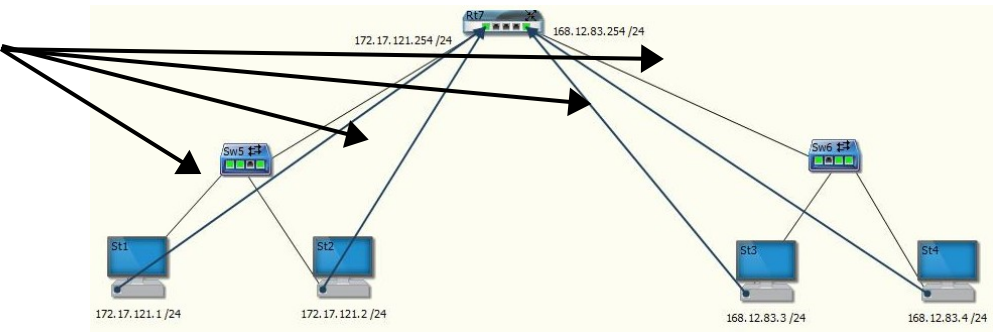

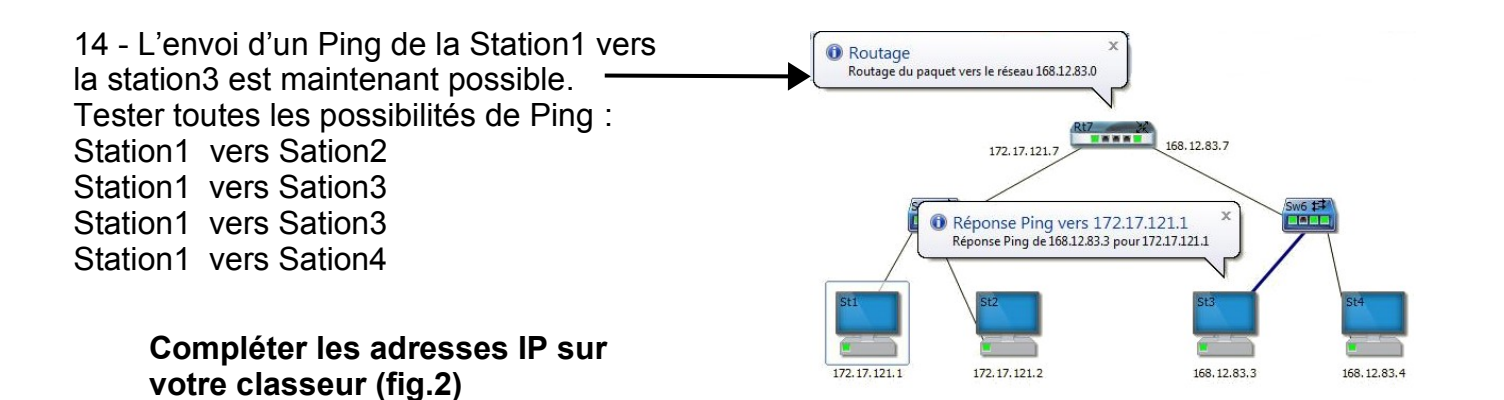

#### **Refaire un réseau avec 6 Stations Compléter toutes les adresses de la feuille : Mise en place d'un routeur sur des adresses fixes**

### **Vérification de la trame**

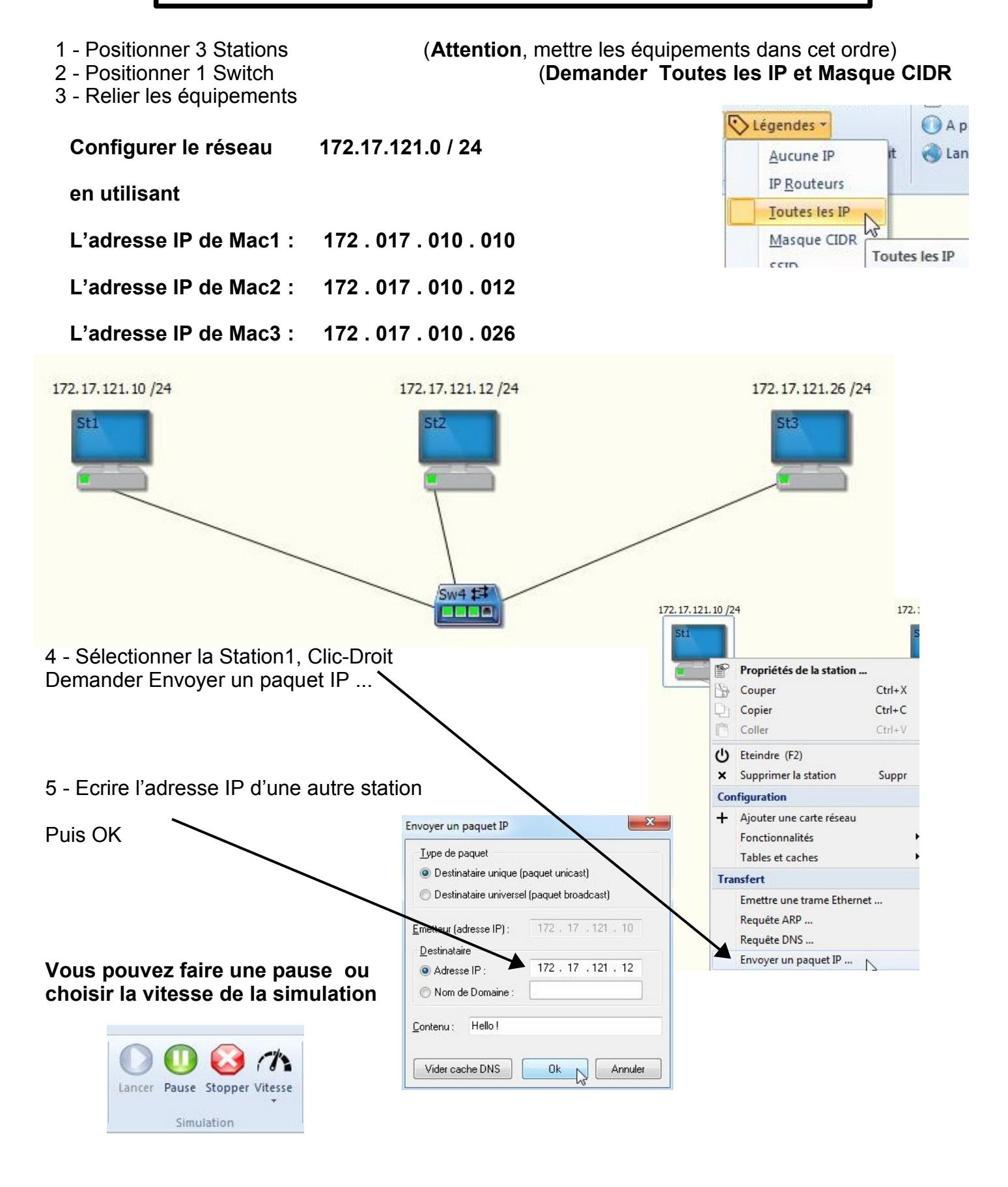

#### **Il est possible de lire les trames en bas de l'écran du simulateur**

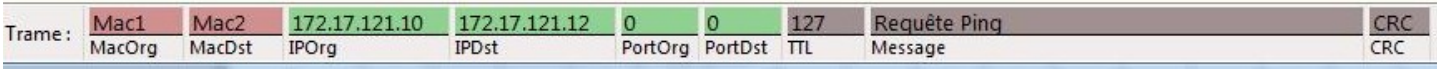